### **GOVERNO DO ESTADO DO RIO GRANDE DO NORTE SECRETARIA DE ESTADO DA TRIBUTAÇÃO**

## **ORIENTAÇÕES DE ATENDIMENTO AO PÚBLICO**

*Tendo em vista o disposto no Decreto nº 29.512/2020, que dispõe sobre medidas temporárias de prevenção ao contágio pelo Coronavírus (COVID-19), os procedimentos de atendimento presencial nas dependências da SET ficam suspensos.*

*Este arquivo está sendo atualizado constantemente, portanto, é recomendável atualizar o cachê do computador clicando nas teclas CONTROL e F5 juntas sempre que acessar.*

*Os números de telefones estarão funcionando como Whatsapp e os atendimentos (incluindo aqueles via sistema SEI) através de e-mail de cada setor, conforme lista abaixo:*

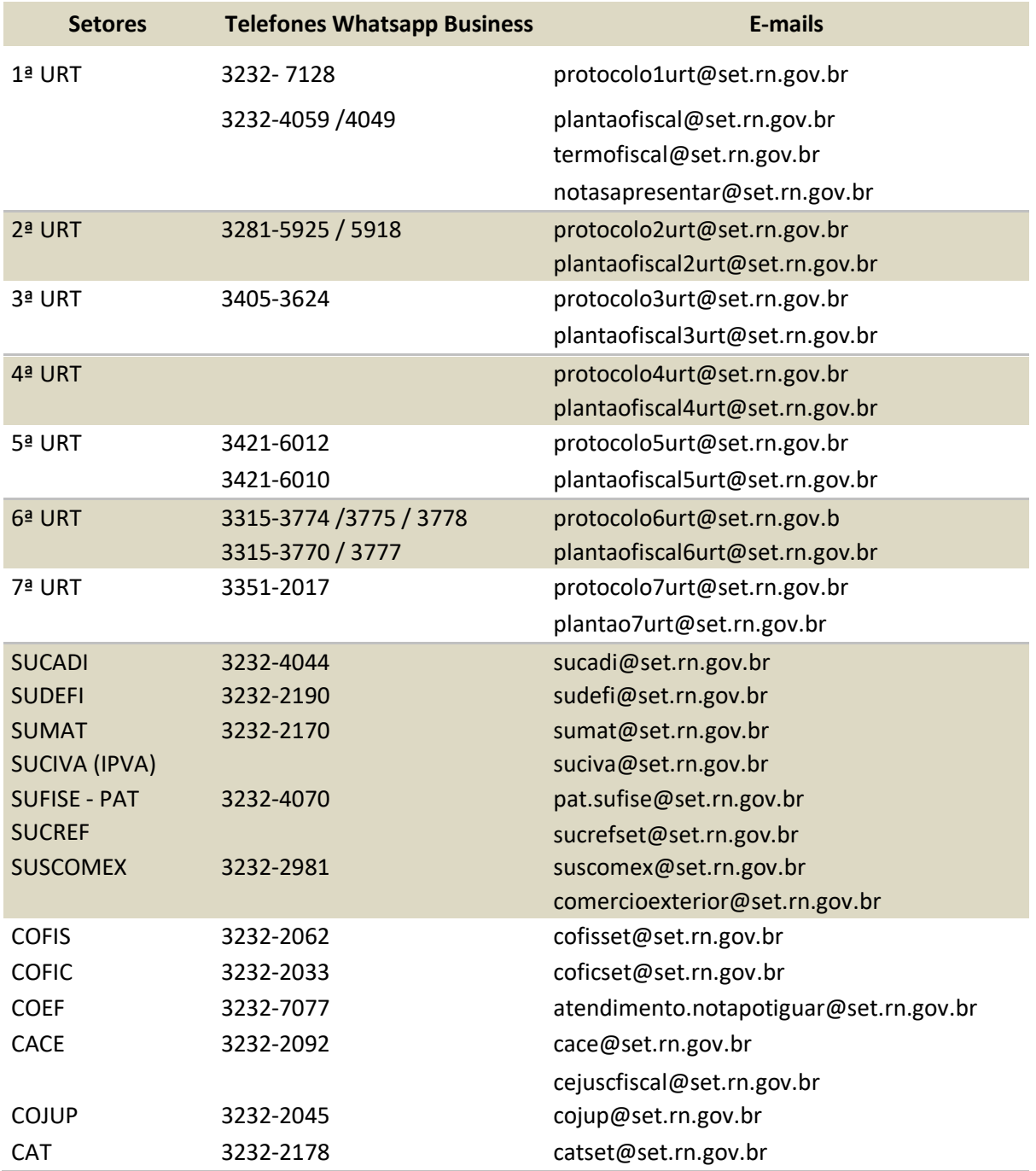

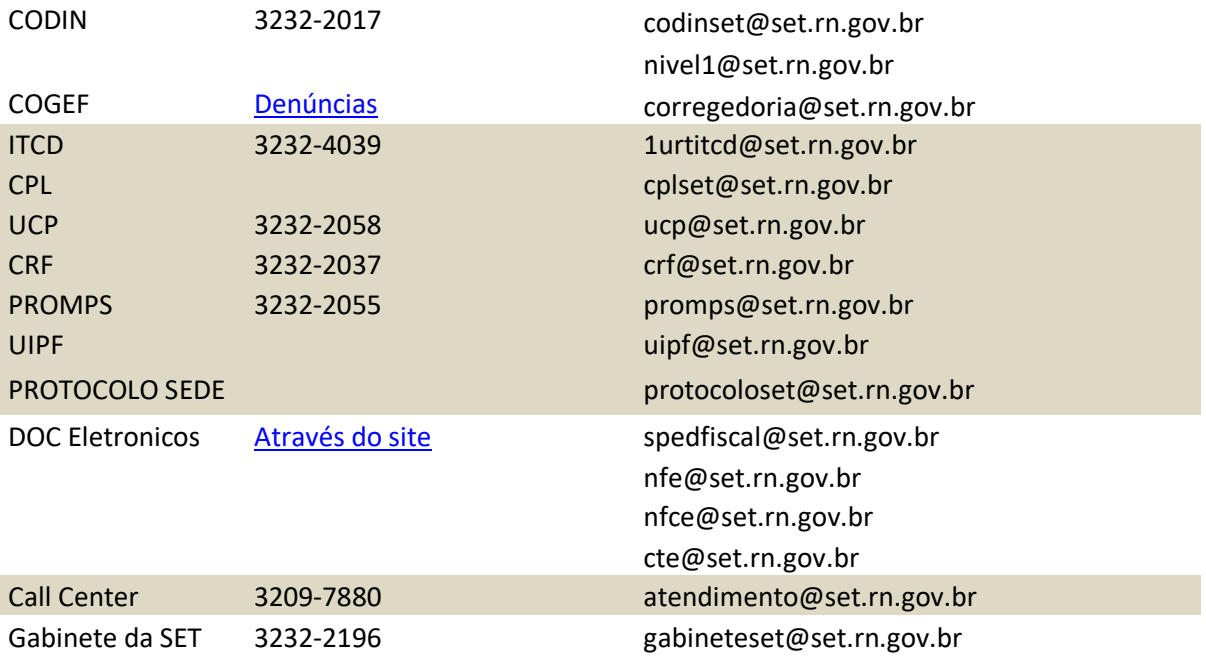

#### **GOVERNO DO ESTADO DO RIO GRANDE DO NORTE SECRETARIA DE ESTADO DA TRIBUTAÇÃO**

### **ATENDIMENTO POR EMAIL**

**ATENÇÃO: Em virtude da grande quantidade de mensagens enviadas por e-mail, se forem solicitados esclarecimentos adicionais, enviar novo e-mail com todos os documentos novamente (inclusive aqueles enviados no primeiro contato terão que ser enviados). Atenção: Não responder ao e-mail anterior, pois será desconsiderado.**

Para acompanhar seu processo clique: [SEI!](https://sei.rn.gov.br/sei/modulos/pesquisa/md_pesq_processo_pesquisar.php?acao_externa=protocolo_pesquisar&acao_origem_externa=protocolo_pesquisar&id_orgao_acesso_externo=0)

## **1 - ENTRADA EM PROCESSOS NOS PROTOCOLOS:**

Enviar a solicitação para o e-mail do Protocolo da sua URT somente se não for possível abrir pedido virtual para o serviço. Não serão feitos andamentos em e-mail referente aos processos que se encontrem disponíveis na UVT para pedido virtual.

A solicitação deve mencionar no campo **Assunto,** o tipo do pedido conforme lista abaixo, por exemplo:

#### **Assunto 1) IPVA – Isenção para deficiente – Fulano de tal**

- 1) IPVA Isenção para deficiente nome do interessado;
- 2) IPVA Isenção para taxista- nome do interessado;
- 3) ICMS Isenção para taxista nome do interessado;
- 4) IPVA Isenção para transporte escolar nome do interessado
- 5) IPVA Restituição– nome do interessado;
- 6) Regime Especial nome da empresa;
- 7) Simples Nacional nome da empresa;
- 8) Compras não reconhecidas nome da empresa;
- 9) Restituição ICMS ST (substituição tributária) nome da empresa
- 10) Transportadora para fiel depositário nome da empresa;
- 11) Outros;

#### **Importante:**

**Conforme o caso, o interessado deve anexar a documentação completa em arquivo ÚNICO em PDF e, sempre que possível, sem compactação, incluindo seu e-mail no documento da solicitação, para que possa ser cientificado do resultado.**

**Somente serão abertos processos no SEI com todos os documentos legíveis. No caso do interessado ser comunicado que deve realizar uma correção, após sanadas as pendências, deve enviar novo e-mail com todos os documentos, sendo ignorado o anterior**.

## **2 - DÚVIDAS AOS PLANTÕES FISCAIS:**

O e-mail deve mencionar no campo **Assunto** o artigo do RIMS/RN ou outro dispositivo legal, além dos dados da empresa (inscrição estadual ou CNPJ), por exemplo:

### **Assunto Art. 121 do RICMS – IE 20.000.000-2**

#### **3 - MERCADORIAS RETIDAS** - e-mail: termofiscal@set.rn.gov.br

O e-mail deve mencionar no campo **Assunto** a chave da nfe e/ou número do pedido virtual de correção de notas, conforme lista abaixo, e para cada pedido deve ser enviado um e-mail, por exemplo:

#### **Assunto 2) Processo virtual – nº 000001/2020**

- 1) Mercadoria retida chave da nfe (nota fiscal eletrônica);
- 2) Processo Virtual número do processo;
- 3) Termo de Apreensão TAM número do termo.
- 4) Processo SEI número

#### **4 - SOMENTE TRANSPORTADORAS** - e-mail: [notasapresentar@set.rn.gov.br](mailto:notasapresentar@set.rn.gov.br)

E-mail disponível apenas para transportadoras, que devem mencionar no campo **Assunto** o número do protocolo de entrada no sistema FRONTEIRA RÁPIDA das notas a apresentar para procedimento de verificação e o nome da transportadora, por exemplo:

#### **Assunto Protocolo 00000000 – Transportadora Fulana de Tal**

### **5 - ITCD - ENTRADA EM PROCESSOS:**

O e-mail deve conter o tipo de solicitação e o nome do interessado no campo **Assunto Avaliação de processo – Fulana de Tal**

## **6 - PARCELAMENTOS DE DÉBTOS:**

O e-mail deve conter o tipo de solicitação e o nome do interessado no campo **Assunto:**

### **Assunto Avaliação de processo – Fulana de Tal**

### **7 - CADASTRO -** sucadi@set.rn.gov.br:

O e-mail deve conter no campo **Assunto,** o tipo de solicitação e os dados do interessado (CPF, Inscrição estadual ou CNPJ), conforme lista abaixo:

#### **Assunto 1) Cadastro REDESIM Alteração de contador – IE 20.000.000-2**

1) Cadastro REDESIM (dúvidas sobre pedidos de inscrição estadual, reativações e alterações cadastrais);

2) Inscrição substituta (dúvidas e envio de documentação);

3) Desbloqueio MEI (dúvidas e envio de documentação: documento pessoal, comprovante de endereço e [Declaração](http://www.set.rn.gov.br/contentProducao/aplicacao/set_v2/principal/arquivos/declaracao-responsabilidade-COVID19.pdf) de responsabilidade);

4) Inscrição de produtor rural (dúvidas e envio de documentação);

5) Autorização de endereço provisório (dúvidas e envio de documentação);

6) Baixa manual de inscrição estadual (dúvidas e envio de documentação);

7) Empresas baixadas (dúvidas sobre pendências de obrigações acessórias).

8) Baixa de ECF (dúvidas e envio de documentação);

9) Outros (demais análises de processos, alteração de tipo de contribuinte, de perfil de EFD, etc).

**Atenção**: Desbloqueio MEI para acessar ao Declaração de responsabilidade clique **[aqui](http://www.set.rn.gov.br/contentProducao/aplicacao/set_v2/principal/arquivos/declaracao-responsabilidade-COVID19.pdf)**

#### **8 - PARA SUMAT**- [sumat@set.rn.gov.br](mailto:sumat@set.rn.gov.br)

O e-mail deve conter no campo **Assunto,** o tipo de solicitação e os dados do interessado (CPF, Inscrição estadual ou CNPJ), conforme lista abaixo:

#### **Assunto 1) Mercadoria retida volante - IE 20.000.000-2**

- 1) Mercadoria retida volante interessado;
- 2) Mercadoria retida Correios interessado CPF; Obs.: informar no corpo do email: nome, CPF, endereço do destinatário e o nº do objeto);
- 3) Comunicação de Feiras e Eventos interessado;
- 4) Leilão da Receita Federal do Brasil RFB interessado; Obs.: casos de cobrança de ICMS dos lotes de leilões eletrônicos da Receita

## **9 - PARA PROCESSO ADMISTRATIVO TRIBUTÁRIO – PAT –**

e-mail [pat.sufise@set.rn.gov.br](mailto:pat.sufise@set.rn.gov.br)

O e-mail deve conter no campo **Assunto,** o tipo de solicitação, o nº do PAT (se tiver) e os dados do interessado (CPF, Inscrição estadual ou CNPJ), conforme lista abaixo:

#### **Assunto 1) Informações PAT nº 0000 - IE 20.000.000-2**

Esse endereço de e-mail se destina a:

- 1) Informações sobre PAT nº e interessado;
- 2) Cópia de PAT nº e interessado
- 3) Impugnação e Recurso Voluntário de PAT nº e interessado;

Obs 1: Lembrando que qualquer e-mail, com solicitação do Contribuinte, DEVE conter em **anexo** um documento oficial de identificação do sócio ou do procurador, no caso de ser procurador, enviar procuração válida. Quando a p*rocuração não tiver firma reconhecida*, enviar também documentação do sócio.

Obs 2: O requerente deverá ser o sócio ou seu representante legal.

### **10 – DÚVIDAS/ERROS DE SISTEMAS**

e-mail [nivel1@set.rn.gov.br](mailto:nivel1@set.rn.gov.br) e codinset@set.rn.gov.br devem ser utilizados somente para dúvidas ou erros de sistemas.

O e-mail deve conter no campo **Assunto,** o tipo de solicitação e os dados do interessado (CPF, Inscrição estadual ou CNPJ), exemplo:

#### **Assunto Pedido de credenciamento - IE 20.000.000-2**

**Atenção:** no caso de erro de sistemas, anexar o print da tela com o erro apresentado.

# **11 - DENÚNCIAS**

#### **Denúncia Fiscal**

[Clique](https://uvt2.set.rn.gov.br/#/services/denunciaFiscal) **aqui** para denunciar práticas de sonegação fiscal, que envolvem tributos estaduais, realizadas por pessoas físicas ou jurídicas.

#### **Denúncia à Corregedoria**

[Clique](https://uvt2.set.rn.gov.br/#/services/corregedoria) **aqui** para denunciar possíveis irregularidades ou ilícitos administrativodisciplinares na atividade de administração tributária cometidas por servidores públicos da Secretaria de Estado da Tributação no exercício de suas funções.

### **12 – TROCA DE E-MAIL PARA RECEBER SENHA DA UVT**

Através do **[nivel1@set.rn.gov.br](mailto:nivel1@set.rn.gov.br) e atendimento@set.rn.gov.br** apenas solicitações de contribuinte MEI.

Estão disponíveis na UVT essas funcionalidades para o contador **vinculado a empresa e logado com seu certificado digital:**

1. Alteração de e-mail da empresa (menu USUÁRIOS, na opção Gerenciar Vínculos e Usuários)

2. Desvinculação da empresa (menu USUÁRIOS, na opção Excluir Contador da Empresa)

Lembrando que ao logar com certificado digital da empresa, menu USUÁRIOS, na opção Gerenciar Vínculos e Usuários continua sendo possível:

- 1. Alteração do e-mail dos representantes legais
- 2. Alterar e-mail da empresa
- 3. Vincular novo usuário
- 4. Desvincular usuário